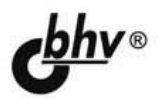

# HTML, JavaScript,<br>PHP и MySQL Джентльменский набор Web-мастера

4-е издание

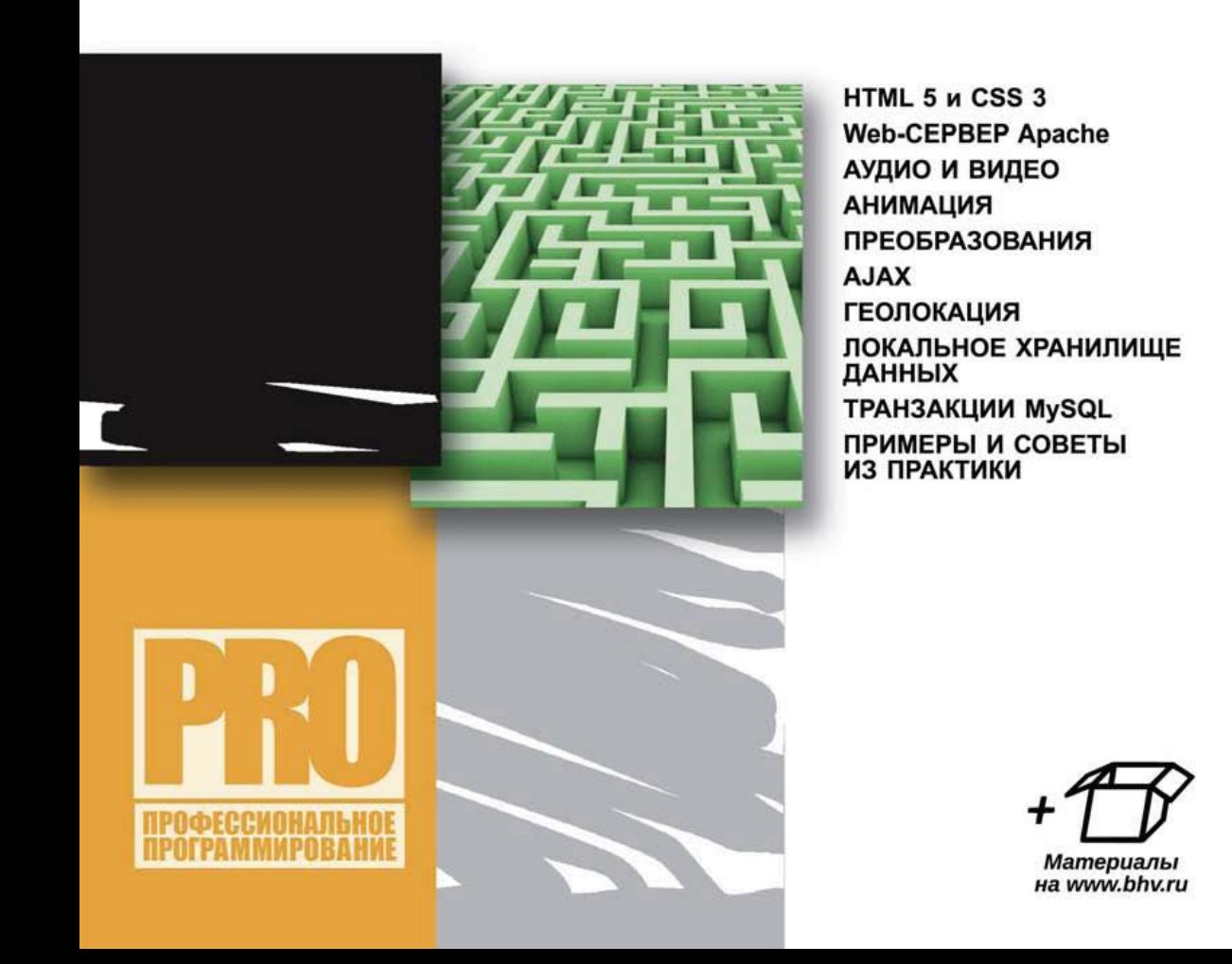

### УДК 004.43+004.738.5

#### ББК 32.973.26-018.1

П84

### **Прохоренок, Н. А.**

П84 HTML, JavaScript, PHP и MySQL. Джентльменский набор Web-мастера. — 4-е изд., перераб. и доп. / Н. А. Прохоренок, В. А. Дронов. — СПб.:

БХВ-Петербург, 2015. — 768 с.: ил. — (Профессиональное программирование)

ISBN 978-5-9775-3130-6

Рассмотрены вопросы создания интерактивных Web-сайтов с помощью HTML, JavaScript, PHP и MySQL, форматирования Web-страниц при помощи CSS. Даны основы PHP и примеры написания типичных сценариев. Описаны приемы работы и администрирования баз данных MySQL при помощи PHP и программы phpMyAdmin. Особое внимание уделено созданию программной среды на компьютере разработчика и настройке Web-сервера Apache. Приведено описание текстового редактора Notepad++, шаблонизатора Smarty и прочих программ (Aptana Studio, NetBeans и HeidiSOL), необходимых Web-разработчику.

В 4-м издании содержится описание возможностей, предлагаемых HTML 5 (средства семантической разметки и размещения аудио и видео) и CSS 3 (градиенты, создание тени, анимация и преобразования), технологии AJAX, формата JSON, новых инструментов JavaScript (включая средства геолокации и локальное хранилище данных) и всех нововведений, появившихся в актуальных на данный момент версиях Apache, PHP и MySQL.

Электронный архив содержит листинги примеров, руководство по созданию динамического сайта, самоучитель языка Perl, руководство по публикации сайта, инструкции по установке дополнительных программ и видеоуроки.

*Для Web-разработчиков*

УДК 004.43+004.738.54 ББК 32.973.26-018.1

#### **Группа подготовки издания:**

Главный редактор *Екатерина Кондукова* Зам. главного редактора *Евгений Рыбаков* Зав. редакцией *Екатерина Капалыгина* Редактор *Леонид Кочин* Компьютерная верстка *Ольги Сергиенко* Корректор *Зинаида Дмитриева* Дизайн серии *Инны Тачиной* Оформление обложки *Марины Дамбиевой*

Подписано в печать 30.04.15. Формат 70×100 $\frac{1}{16}$ . Печать офсетная. Усл. печ. л. 61,92. Тираж 2000 экз. Заказ № "БХВ-Петербург", 191036, Санкт-Петербург, Гончарная ул., 20. Первая Академическая типография "Наука"

199034, Санкт-Петербург, 9 линия, 12/28

ISBN 978-5-9775-3130-6 © Прохоренок Н. А., Дронов В. А., 2015 © Оформление, издательство "БХВ-Петербург", 2015

## Оглавление

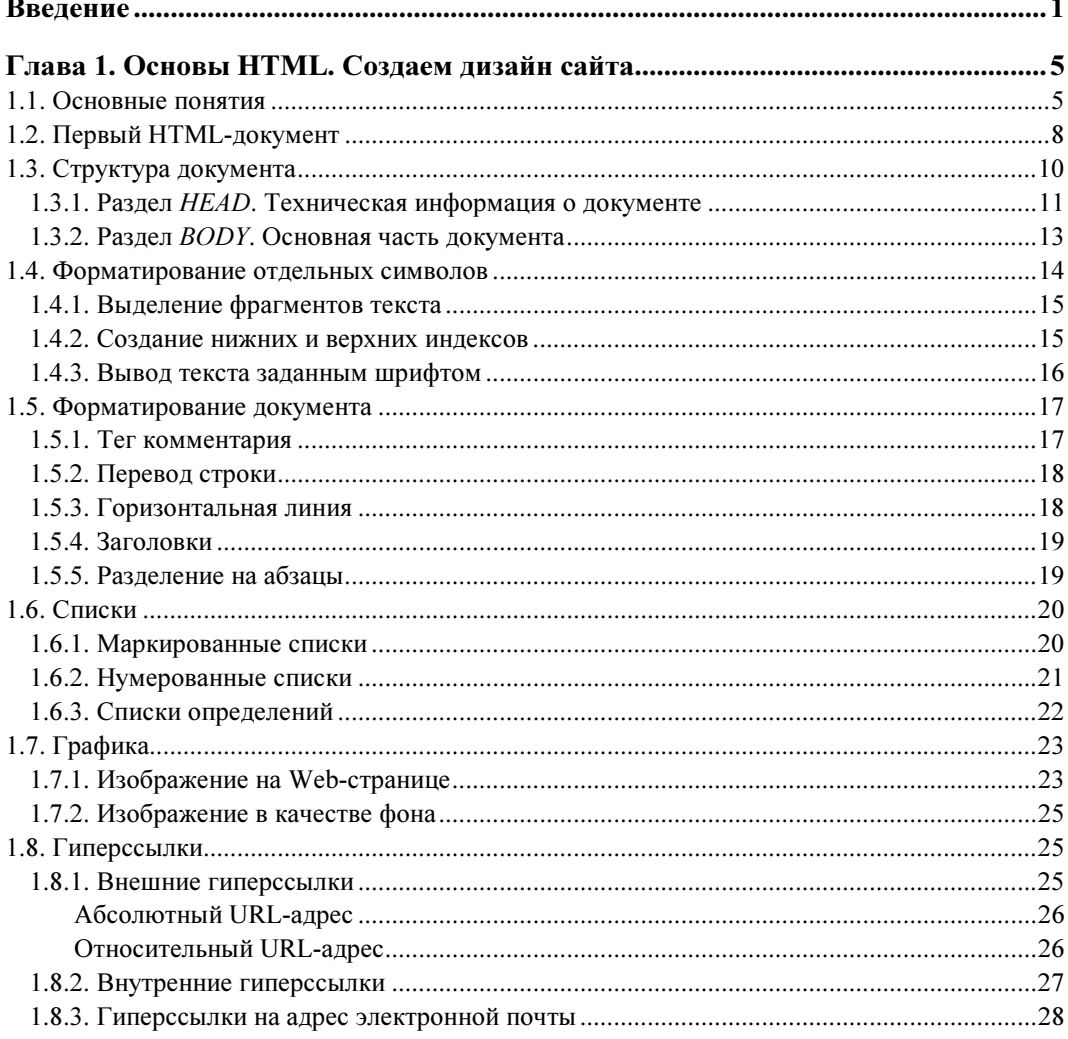

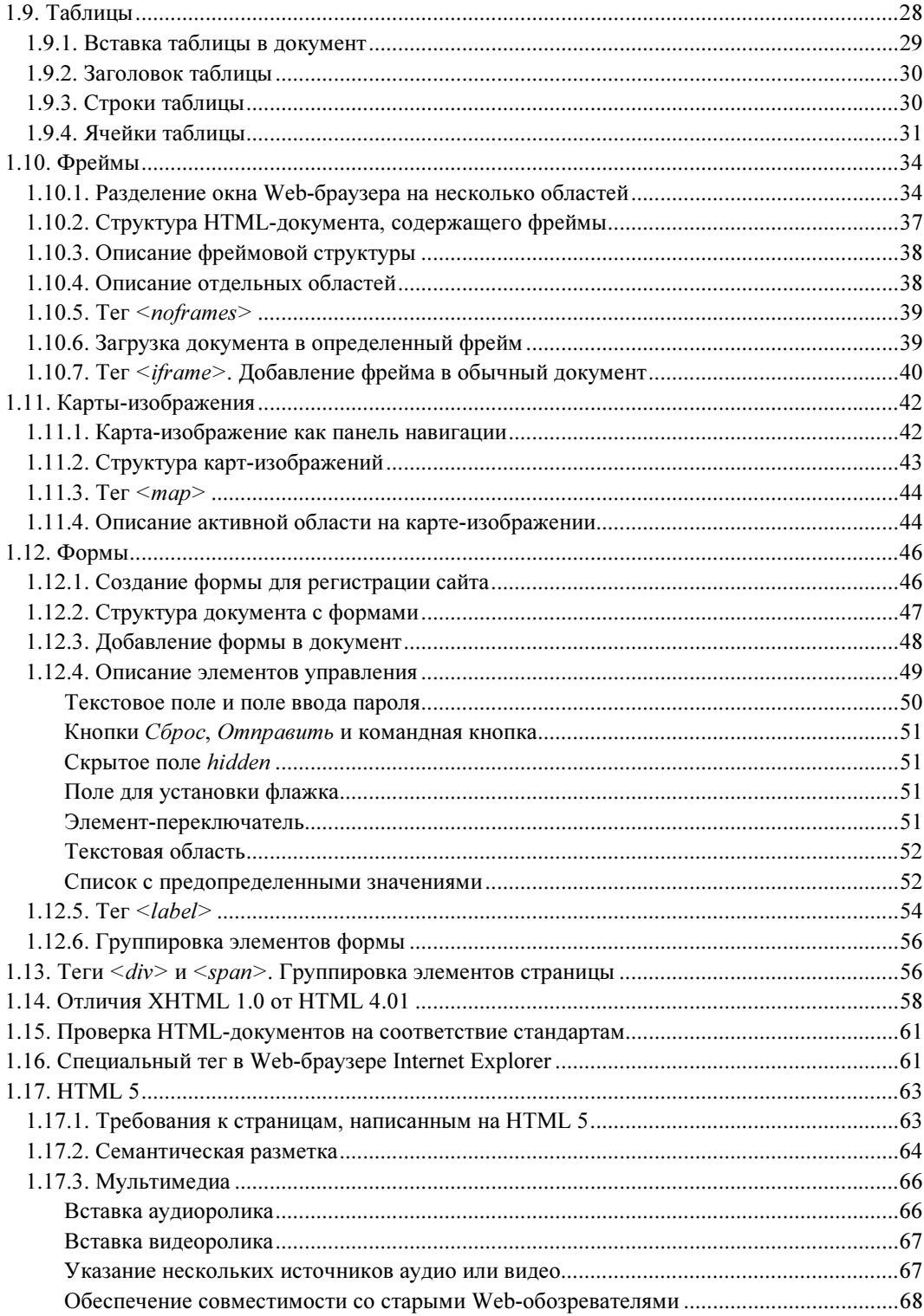

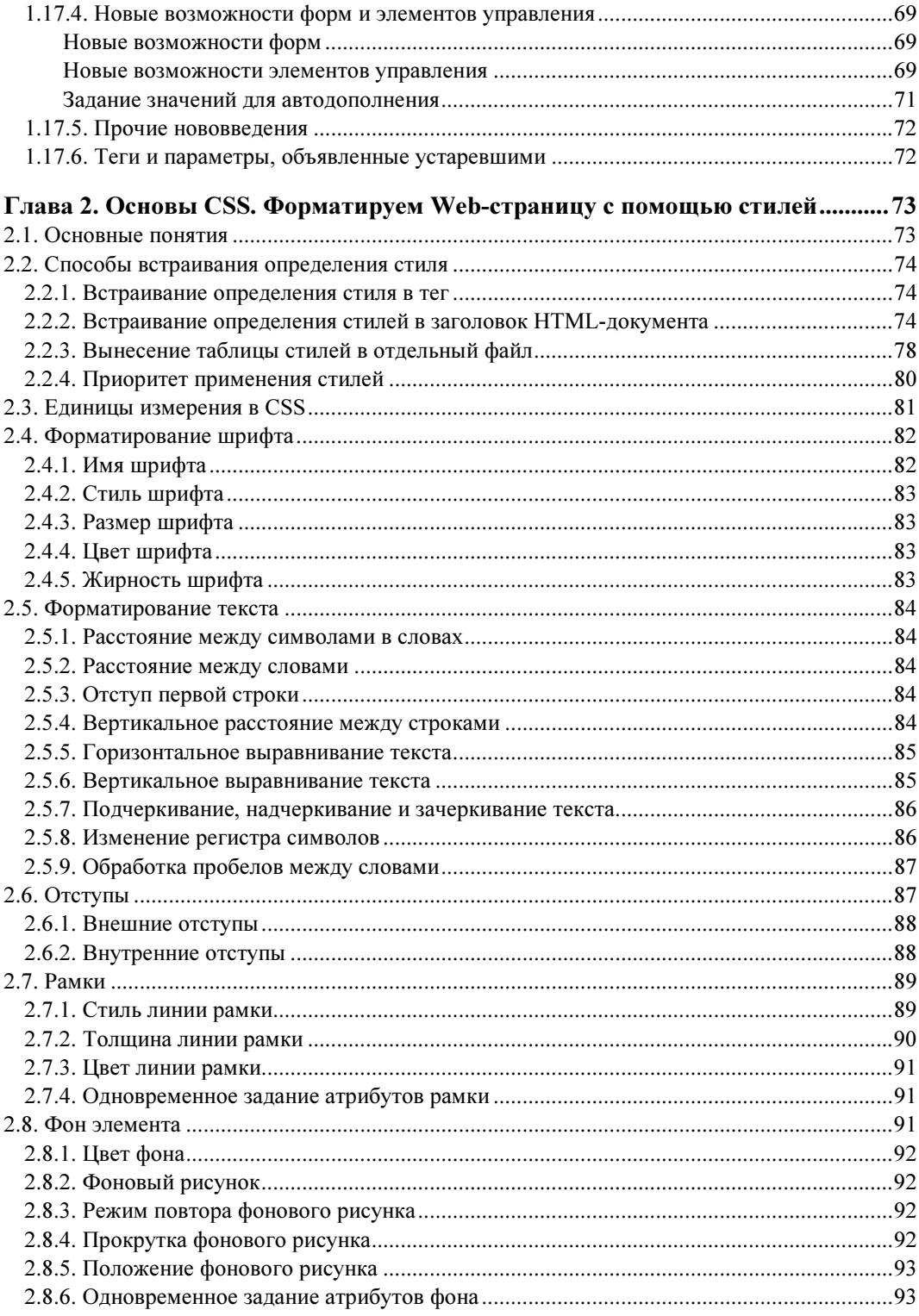

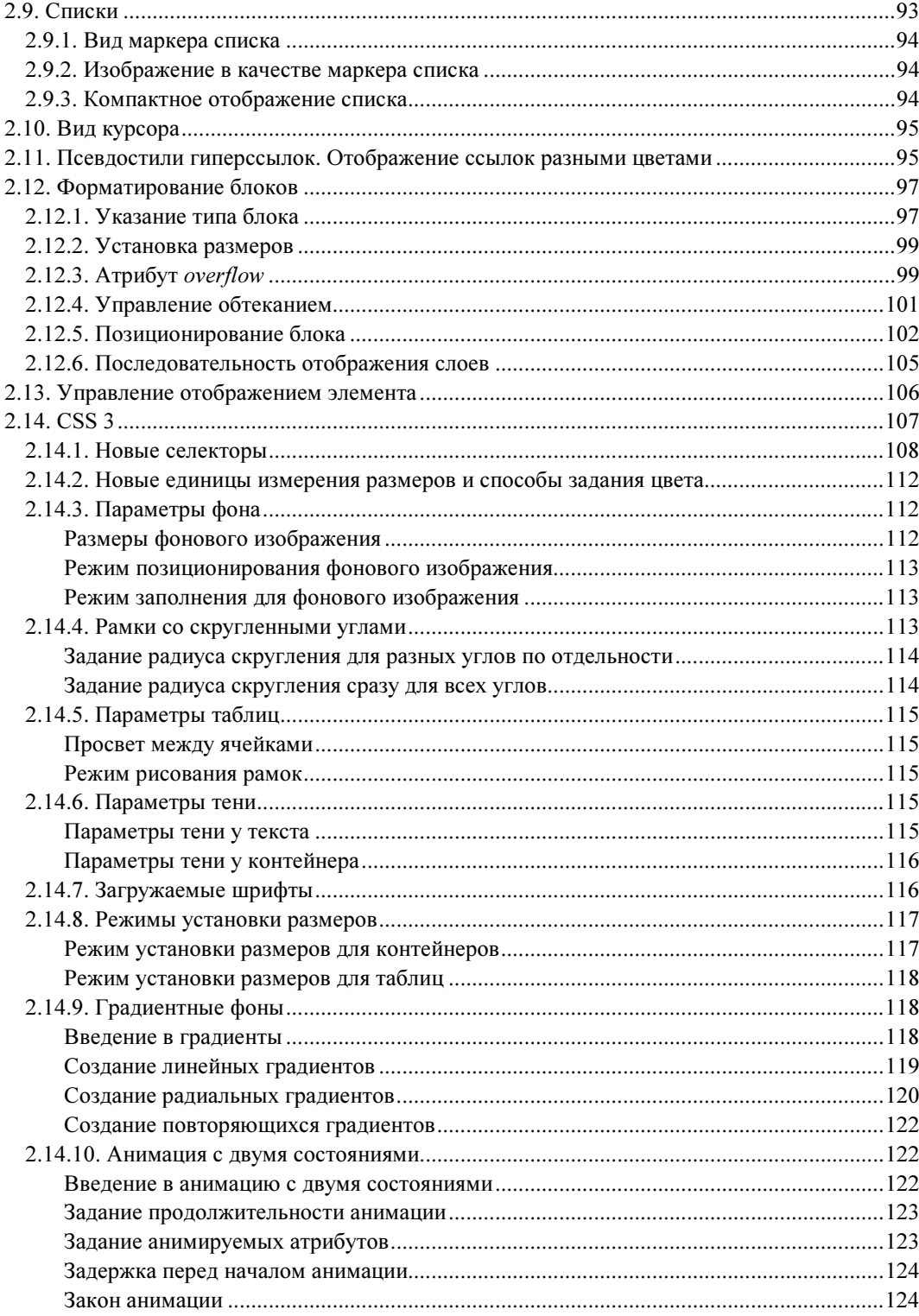

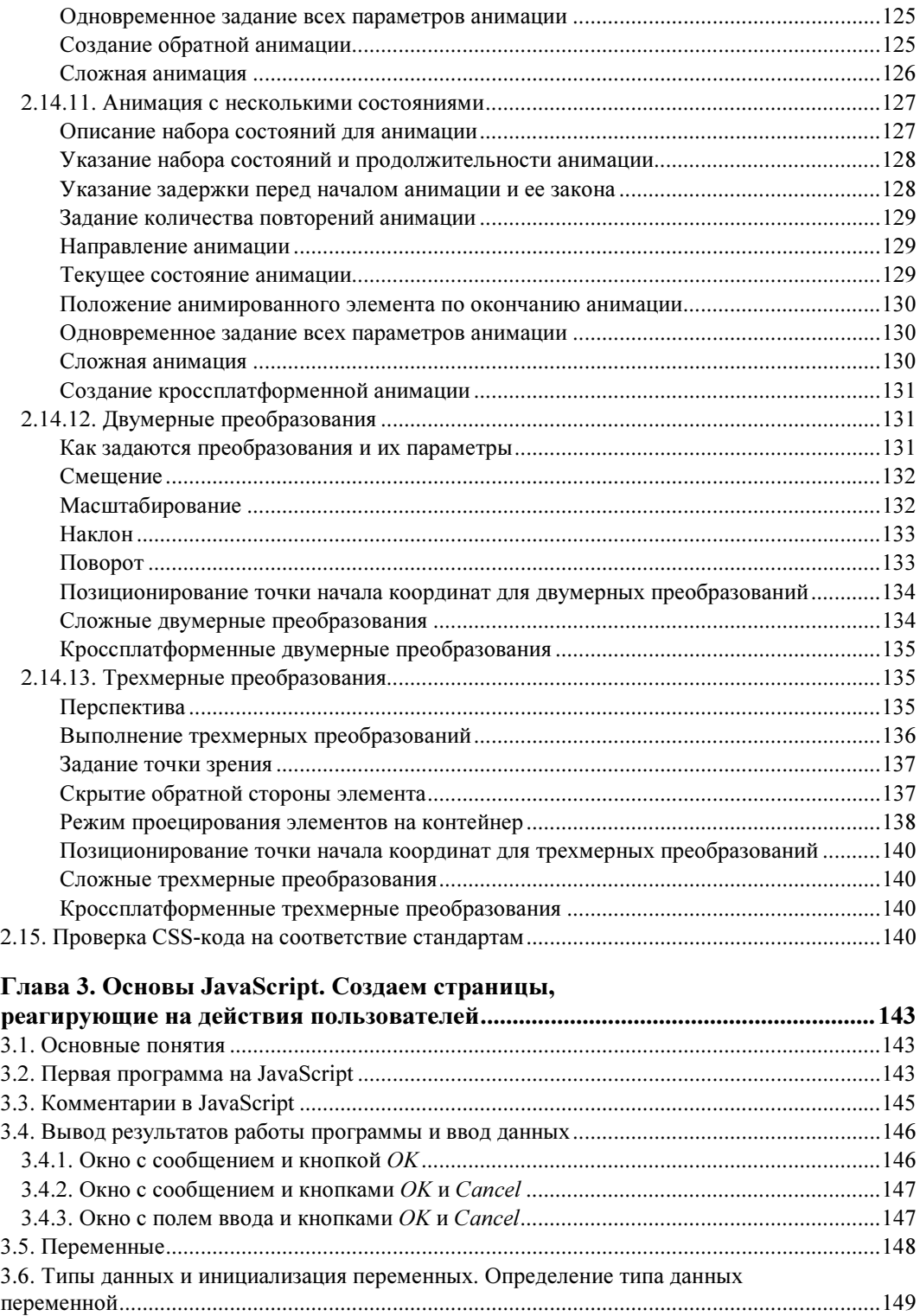

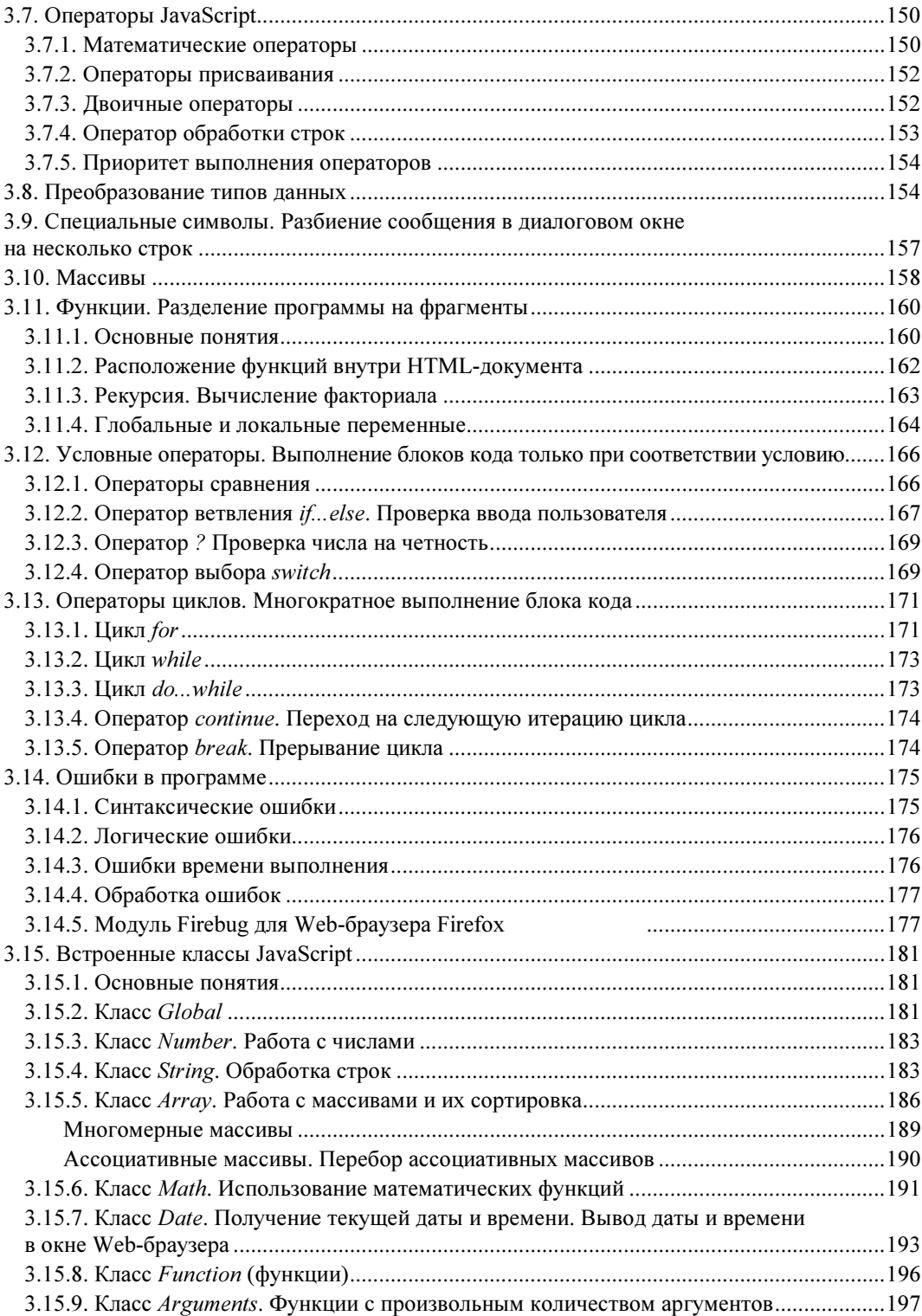

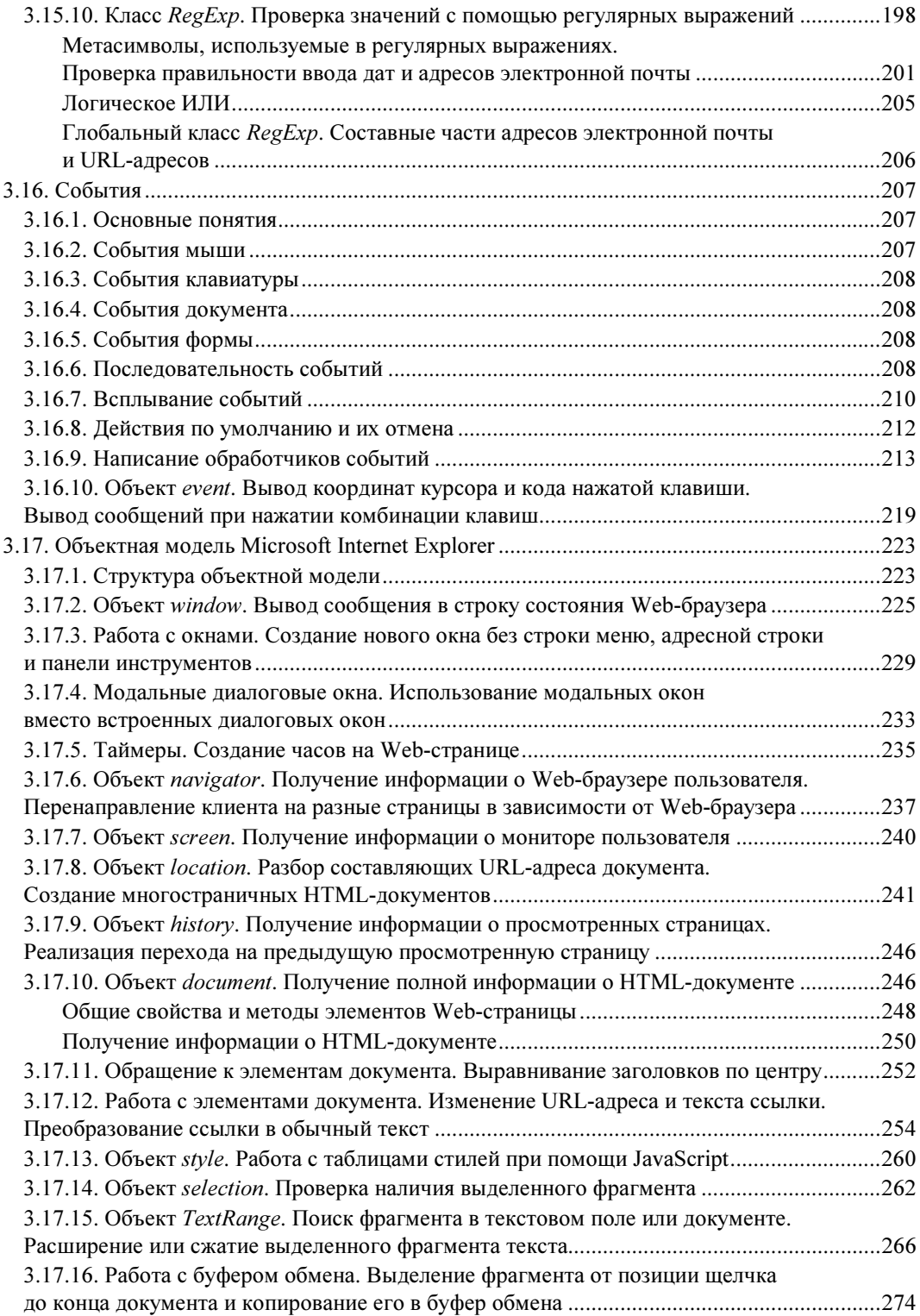

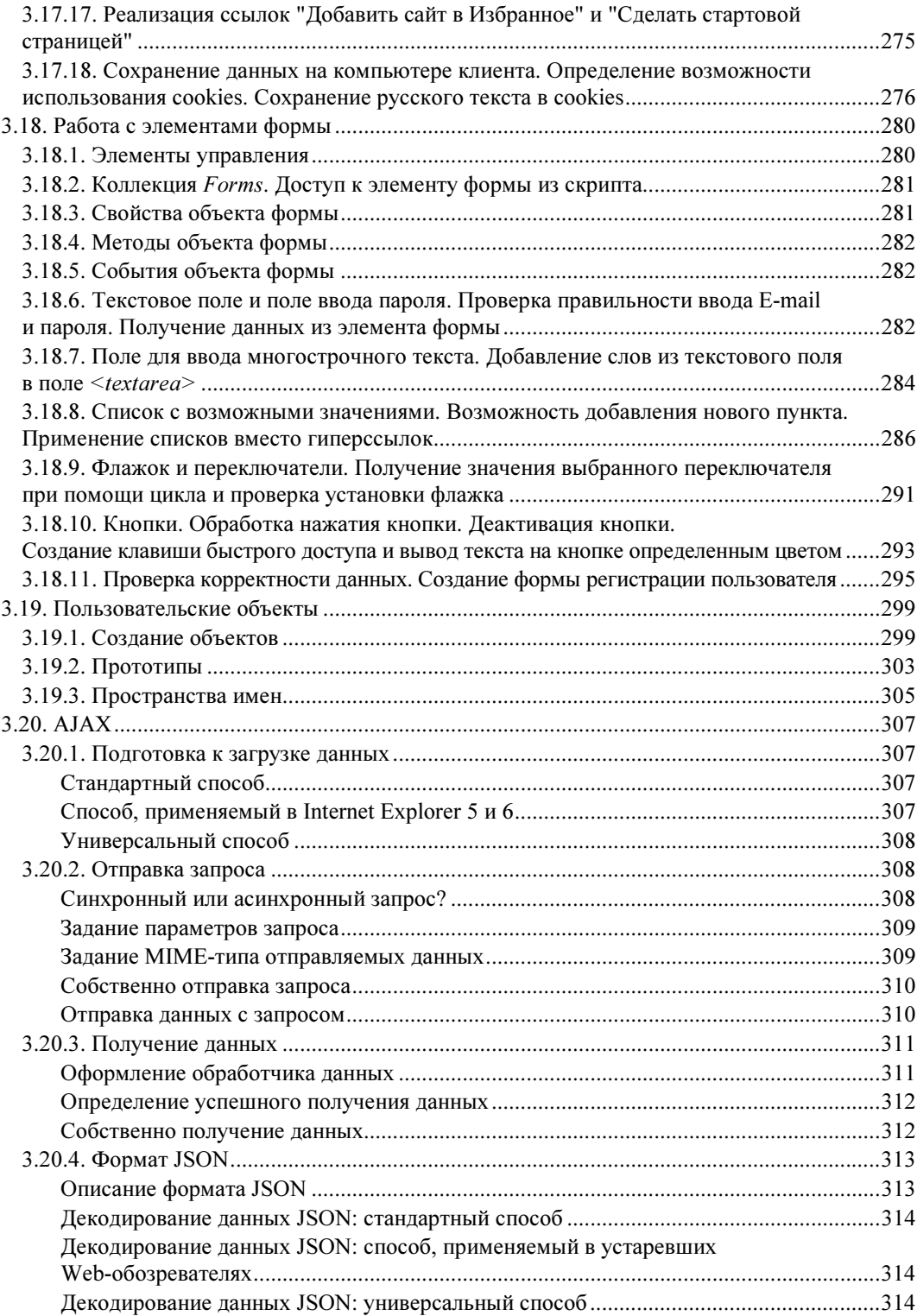

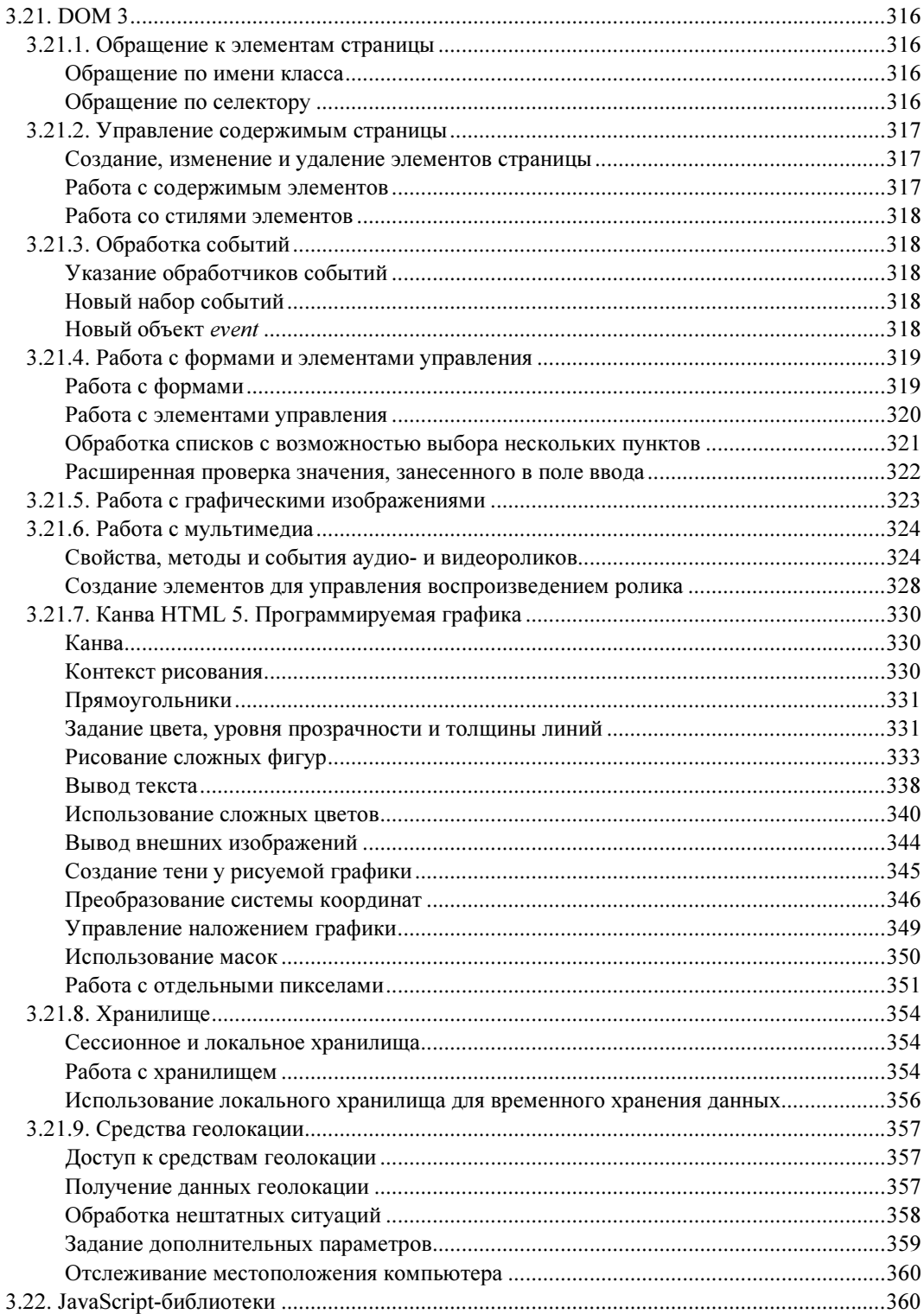

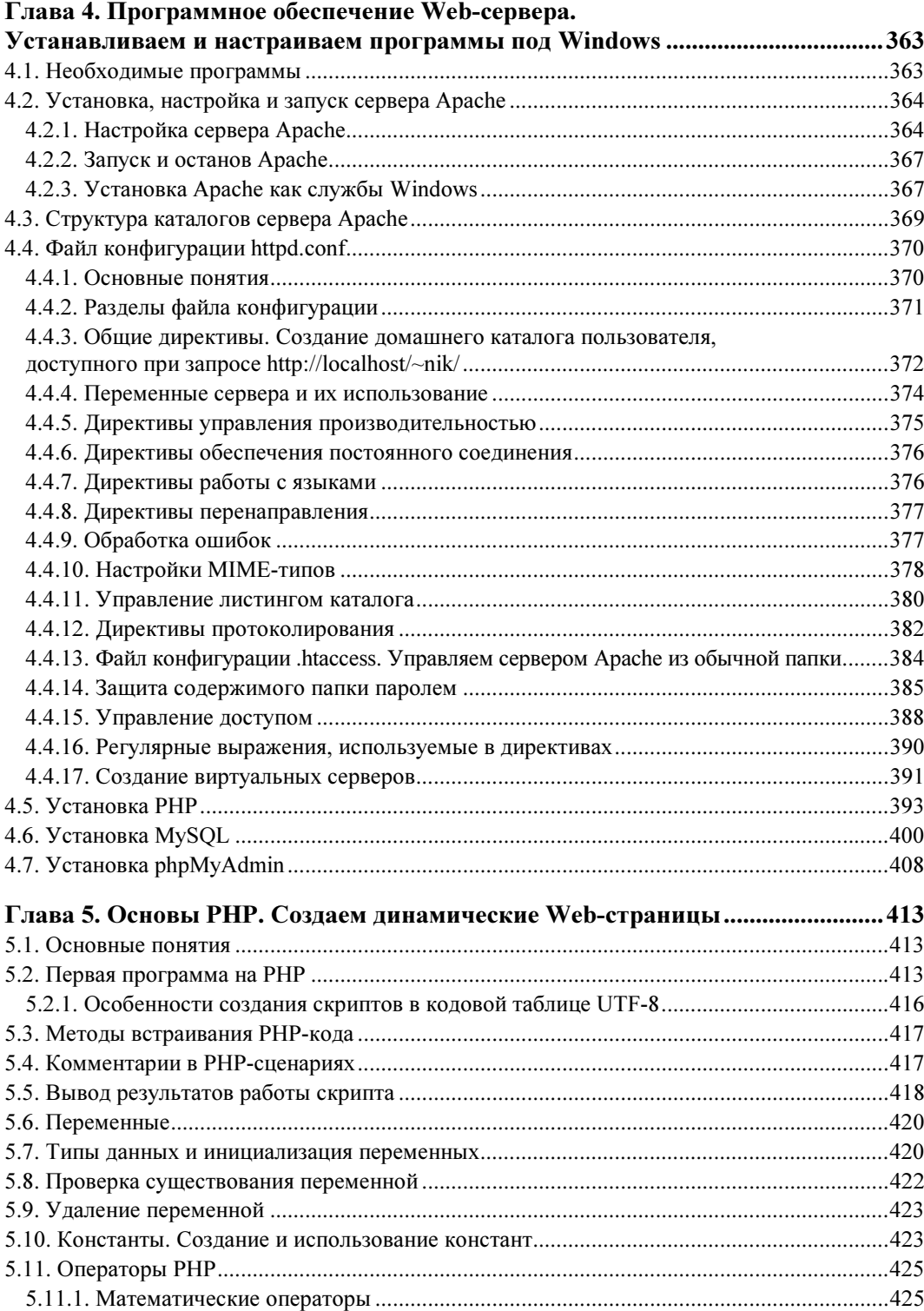

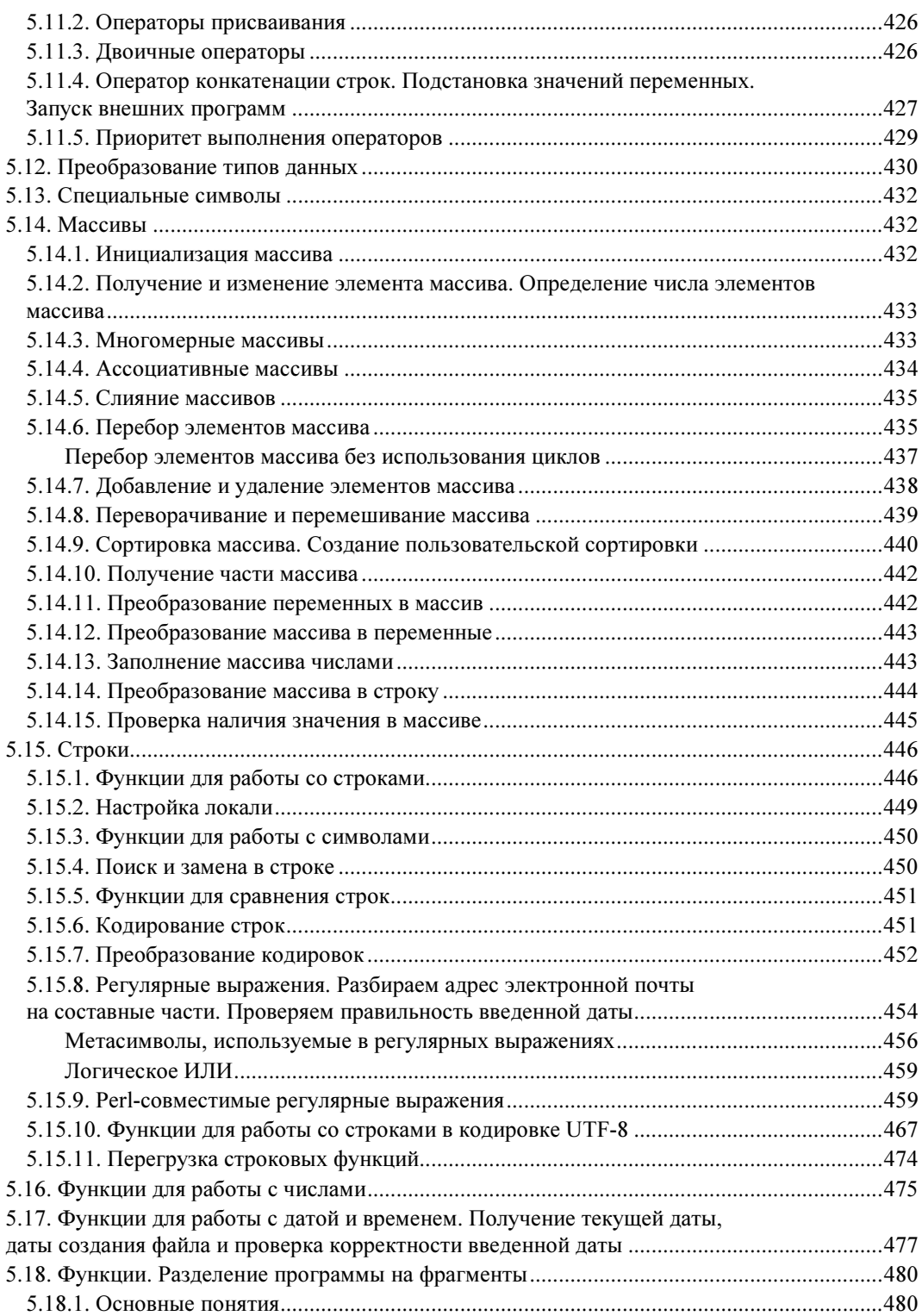

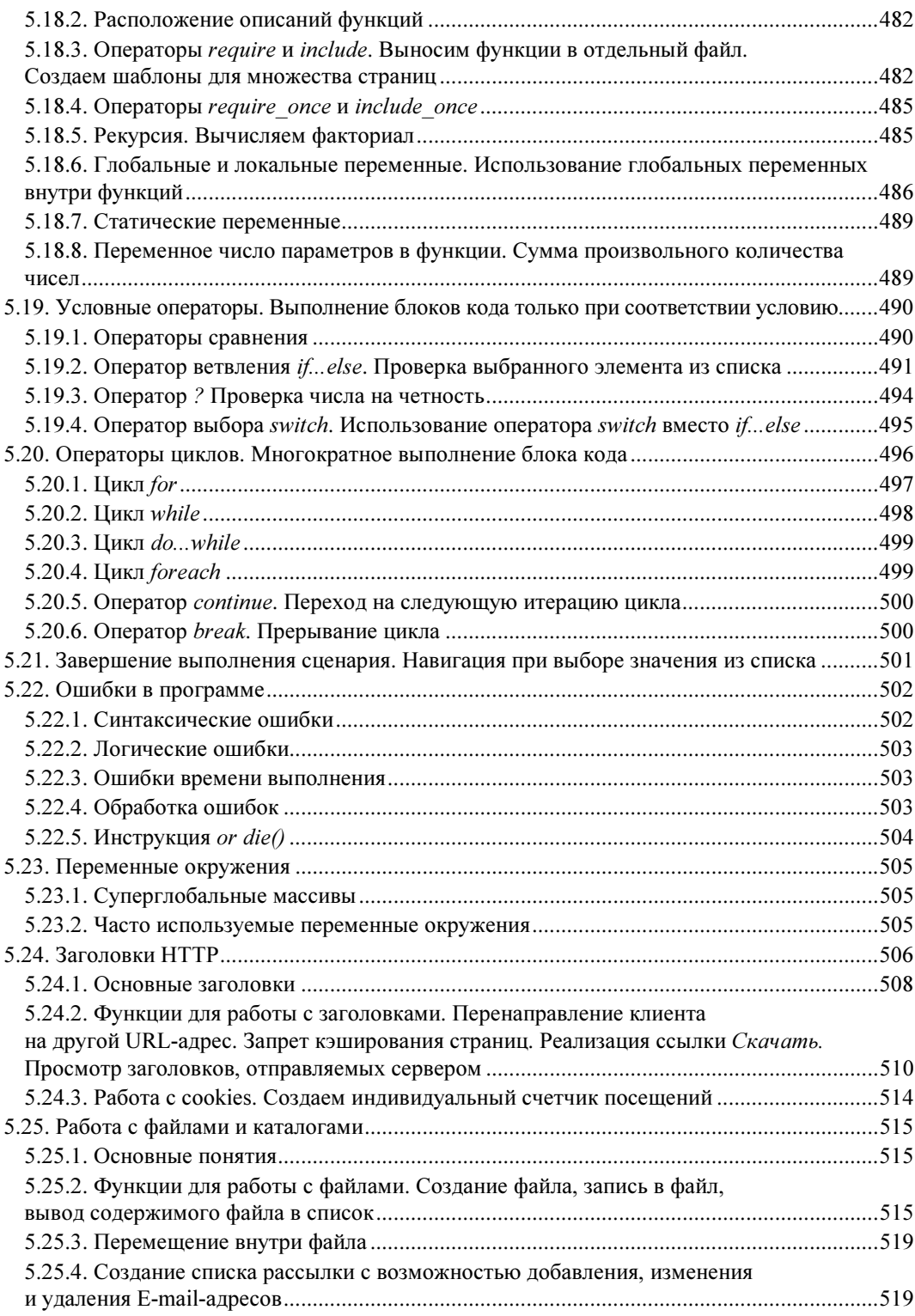

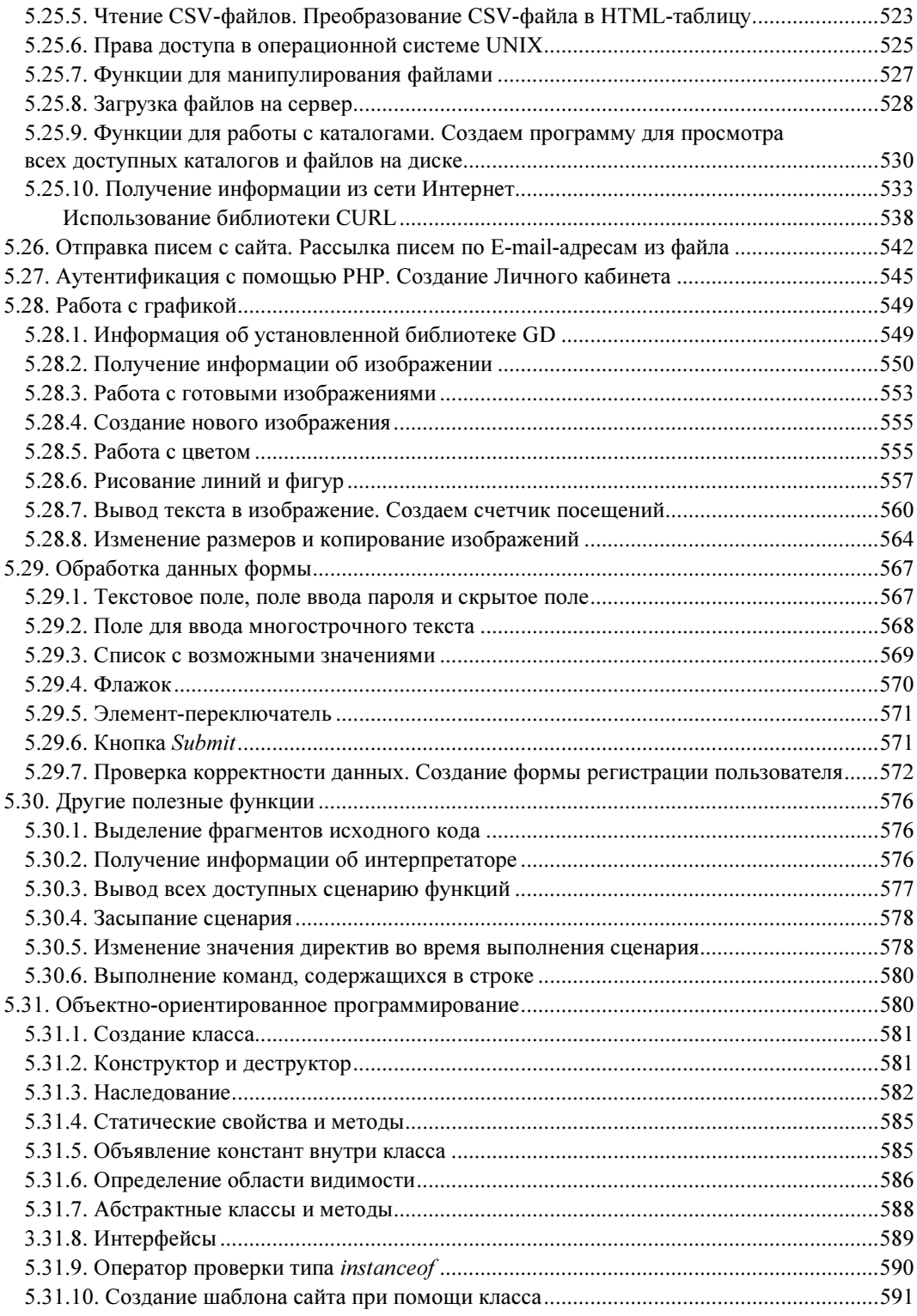

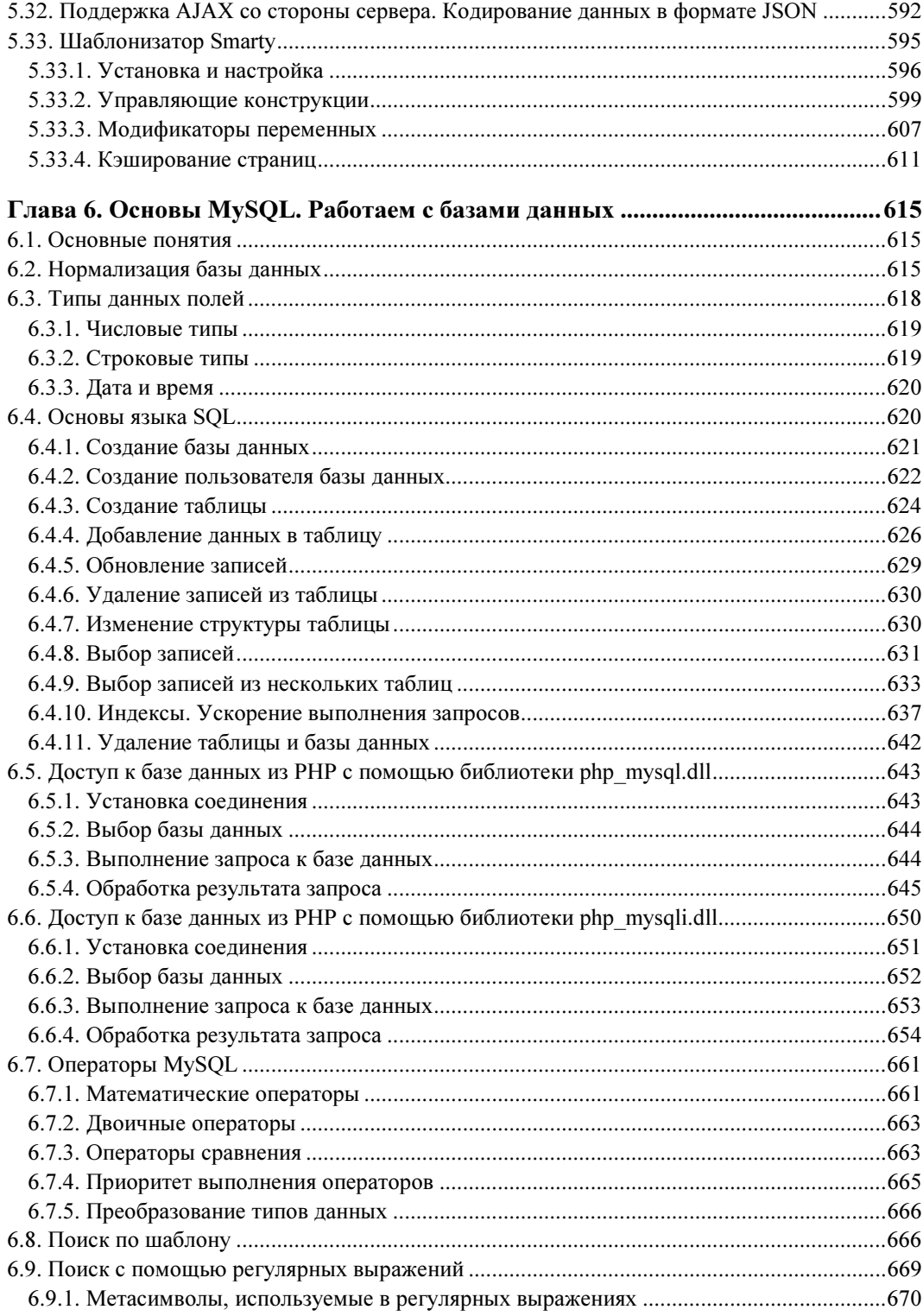

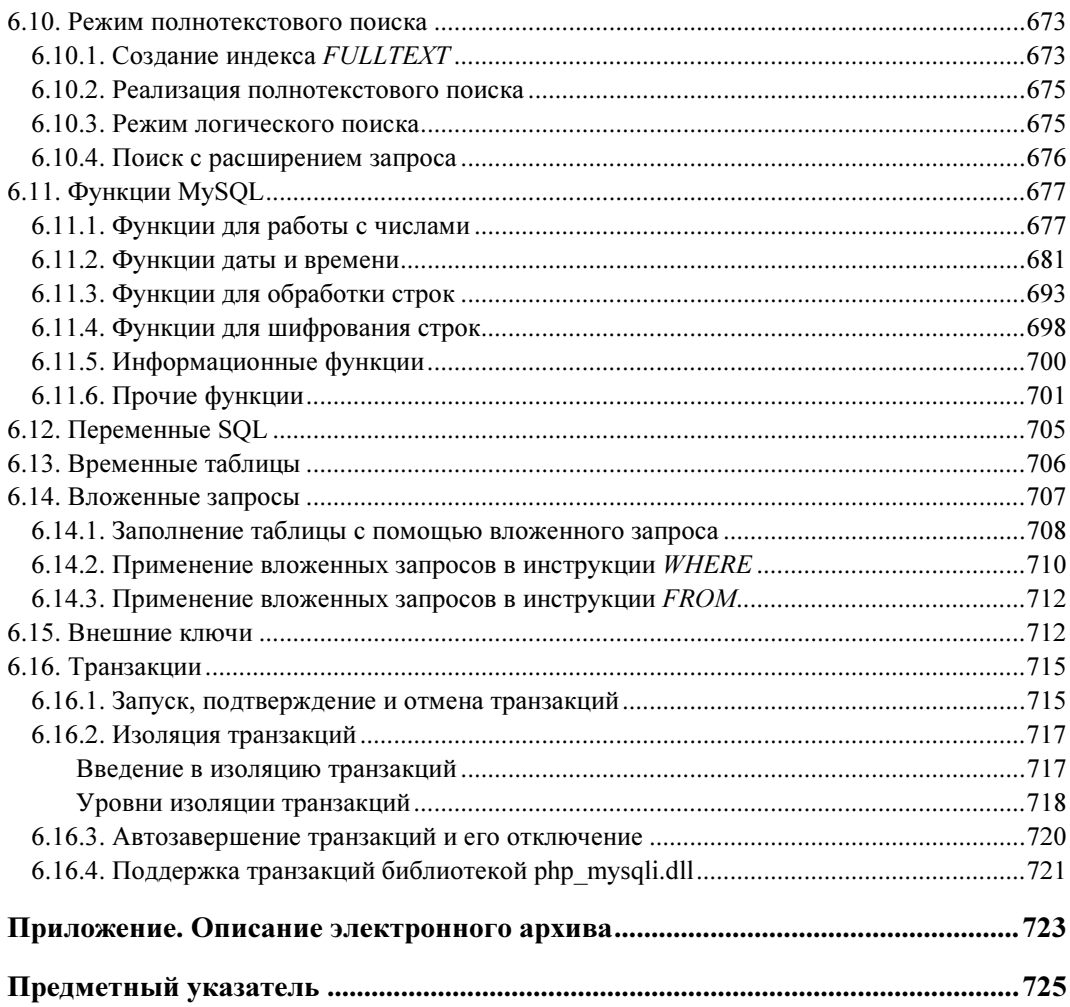

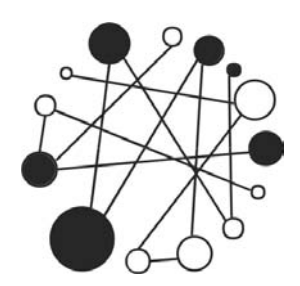

# **Основы HTML.** Создаем дизайн сайта

### 1.1. Основные понятия

HTML (HyperText Markup Language) - это язык разметки документа, описывающий форму отображения информации на экране компьютера.

При создании документа часто приходится выделять какую-либо часть текста полужирным шрифтом, изменять размер или цвет шрифта, выравнивать текст по центру страницы и т. д. В текстовом редакторе для этого достаточно выделить нужный фрагмент и применить к нему форматирование. Например, чтобы пометить текст курсивом, нужно выделить его и нажать кнопку Курсив. На языке HTML тот же эффект достигается следующей строкой кода:

 $\langle i \rangle$ Текст $\langle i \rangle$ 

Символ <i> указывает, что текст надо выделить, начиная с этого места, а </i> отмечает конец выделенного фрагмента.

Символы <i> и </i> принято называть тегами. С помощью тегов описывается вся структура документа. Теги выделяются угловыми скобками "<" и ">", между которыми указывается имя тега. Большинство тегов являются парными, т. к. есть открывающий тег  $(\langle i \rangle)$  и соответствующий ему закрывающий  $(\langle i \rangle)$ . Закрывающий тег отличается наличием косой черты ("/") перед его именем. Есть также теги, вообще не имеющие закрывающего тега, например тег переноса строки <br>.

Некоторые теги могут иметь параметры (иногда их называют атрибутами). Параметры указываются после имени тега через пробел в формате параметр="значение". Если параметров несколько, то они перечисляются через пробел. Например:

<meta http-equiv="Content-Type" content="text/html; charset=windows-1251">

В этом примере параметру http-equiv тега <meta> присвоено значение Content-Type, а параметру content - значение text/html; charset=windows-1251.

Теги могут вкладываться друг в друга. Например:

<p><i>Tekcr</i></p>

При вложении тегов необходимо соблюдать последовательность их закрытия. Например, такой код использовать нельзя:

<p><i>Tekcr</p></i>

### **ПРИМЕЧАНИЕ**

В HTML названия тегов и параметров можно записывать в любом регистре, а в языке XHTML только в нижнем регистре.

Просматривать HTML-документы можно с помощью специальных программ, которые называют Web-браузерами. Web-браузеры отображают документы с форматированием, выполненным на основе исходного кода, описывающего структуру документа.

Результат интерпретации HTML-документа, отображаемый в окне Web-браузера, называется Web-страницей. В отличие от HTML-документа Web-страница может содержать не только текст, но и графику, видео, звуковое сопровождение, может реагировать на действия пользователя и т. д. Кроме того, Web-страница может быть результатом интерпретации сразу нескольких HTML-документов.

Документы в формате HTML имеют расширение html или htm.

Прежде чем изучать язык HTML, советуем установить на компьютер один из редакторов — FCKeditor или tinyMCE. Эти редакторы написаны на языке программирования JavaScript и работают в Web-браузере.

Скачать FCKeditor можно со страницы http://ckeditor.com/download. После распаковки архива запустите файл sample07.html (расположен в папке fckeditor\ samples\html\). Если вы используете Web-браузер Firefox, то для работы редактора необходимо выполнить следующие действия:

- 1. В адресной строке вводим about: config и нажимаем клавишу <Enter>.
- 2. Находим директиву security.fileuri.strict origin policy и двойным щелчком на строке устанавливаем значение false.

На рис. 1.1 можно увидеть, как выглядит редактор FCKeditor, запущенный в Webбраузере Firefox. Если вы раньше работали с текстовым редактором Microsoft Word, то большинство кнопок на панели инструментов будет вам знакомо. Принцип работы в FCKeditor точно такой же, как и в Word. После ввода текста и его форматирования редактор автоматически генерирует HTML-код. Посмотреть исходный HTML-код можно нажав кнопку Источник на панели инструментов (рис. 1.2). Следует заметить, что при изменении исходного HTML-кода автоматически изменяется и внешний вид документа.

Скачать tinyMCE можно со страницы http://tinymce.moxiecode.com/download.php. После загрузки распаковываем архив в текущую папку. Для русификации редактора со страницы http://tinymce.moxiecode.com/download\_i18n.php необходимо скачать архив с файлами для русского языка. Архив следует разместить в папке tinymce\jscripts\tiny mce\, а затем распаковать в текущую папку. Все файлы будут автоматически распределены по каталогам. Чтобы подключить поддержку русского языка, необходимо в файле full.html (расположен в папке tinymce\examples\) добавить строку

language: "ru",

### сразу после строки

tinyMCE.init({

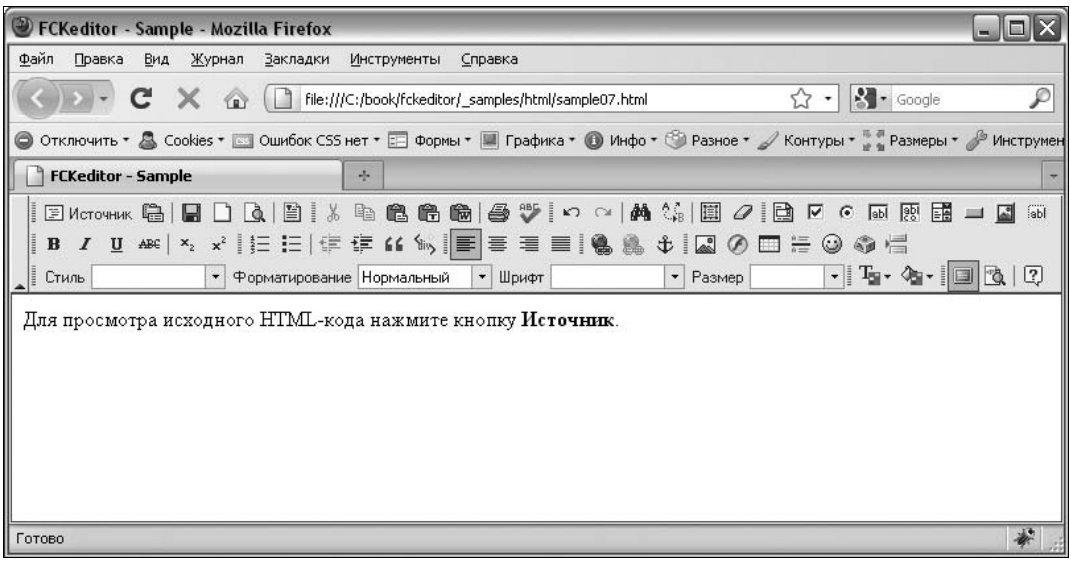

Рис. 1.1. Редактор FCKeditor, запущенный в Web-браузере Firefox

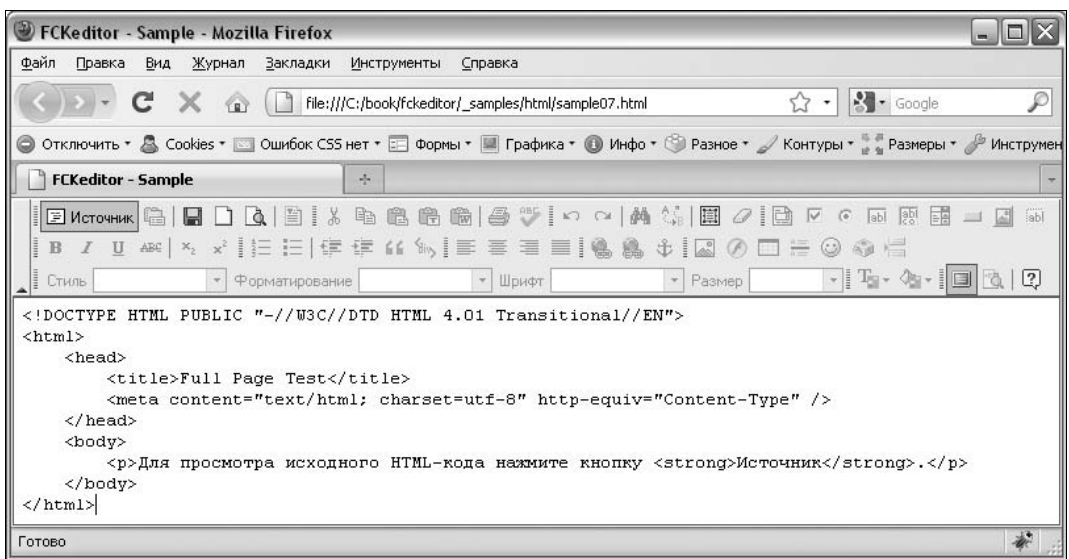

Рис. 1.2. Результат нажатия кнопки Источник в редакторе FCKeditor

| Full featured example - Mozilla Firefox                                                                                                    |                                            | lo.<br>mail.                   |
|----------------------------------------------------------------------------------------------------|--------------------------------------------|--------------------------------|
| ∥ Файл<br>Правка<br>Вид Журнал Закладки Инструменты                                                                                                    | Справка                                    |                                |
|                                                                                                    | File:///C:/book/tinymce/examples/full.html | ₽<br>$\cdot$ Google<br>$\star$ |
| © Отключить • & Cookies • S Ошибок CSS нет • E Формы • II Графика • © Инфо • © Разное • / Контуры • В размеры • / Мнструмен                                                                                                    |                                            |                                |
| Full featured example                                                                                                    | de.                                        |                                |
| $\boxed{\phantom{a}}$ <b>B</b> $I$ $\underline{U}$ ABC $\equiv$ $\equiv$ $\equiv$ $\equiv$ CTHUM $\rightarrow$ A63au<br>• Шрифт<br>$-3(12pt)$<br>$\overline{\phantom{a}}$<br>X 电遥遥脑  お集  H H   宇存 4   ウ 2   ∞ ※ ↓ 叉 ダ 0 ㎜   頭 9 Q   A + ツ ·<br>▎▏▏▕▌▕▏▏▏▏▏▏▏▏▏▏▏▏▏<br>Для просмотра исходного HTML-кода нажмите кнопку HTML. |                                            |                                |
| Words: 138<br>Путь: p » span                                                                                                    |                                            |                                |
| Готово                                                                                                    |                                            | 茶                              |

Рис. 1.3. Редактор tinyMCE, запущенный в Web-браузере Firefox

Теперь файл full.html открываем с помощью Web-браузера. На рис. 1.3 можно увидеть, как выглядит редактор tinyMCE, запущенный в Web-браузере Firefox.

### 1.2. Первый HTML-документ

Попробуем создать наш первый HTML-документ. Для его создания можно воспользоваться любым текстовым редактором. Самым распространенным редактором является обычный Блокнот. Открываем Блокнот и набираем содержимое листинга 11

#### Листинг 1.1. Первый HTML-документ

```
<! DOCTYPE HTML PUBLIC "-//W3C//DTD HTML 4.01//EN"
          "http://www.w3.org/TR/html4/strict.dtd">
\verb|thtml|<head>
 <title>Заголовок страницы</title>
 <meta http-equiv="Content-Type" content="text/html; charset=windows-1251">
\langle/head>
<body>
 < p<strong>Этот текст выделен полужирным шрифтом</strong>
 \langle/p>
\langle /body>
\langle/html>
```
Сохраняем введенный текст в формате HTML, например, под именем test.html. Для этого в меню Файл выбираем пункт Сохранить как. В открывшемся окне в строке Имя файла вводим "test.html", а в списке Тип файла указываем Все файлы. Выбираем папку, например, Рабочий стол, и нажимаем Сохранить. Закрываем Блокнот

### **ПРИМЕЧАНИЕ**

Если в списке Тип файла оставить Текстовые документы (\*.txt), то в строке Имя файла название файла необходимо заключить в кавычки, иначе к имени файла будет добавлено расширение txt.

Запускаем Web-браузер, например, Internet Explorer. С помощью пункта Открыть меню Файл открываем сохраненный файл test.html. Если все сделано правильно, то в окне Web-браузера будет показана выделенная надпись "Этот текст выделен полужирным шрифтом", а в строке заголовка будет надпись "Заголовок страницы -Microsoft Internet Explorer". Теги в окне Web-браузера не отображаются!

Теперь попробуем изменить заголовок в окне Web-браузера. Для этого необходимо открыть исходный текст в формате HTML. Это можно сделать тремя способами:

П в меню Вид выбрать пункт Просмотр HTML-кода;

□ правой кнопкой мыши щелкнуть в любом месте окна Web-браузера. В появившемся контекстном меню выбрать пункт Просмотр HTML-кода;

### **ПРИМЕЧАНИЕ**

В некоторых случаях результат этих двух действий может быть разным. Если Webстраница состоит из нескольких HTML-документов, то первый способ отобразит только код структуры Web-страницы, а не исходный код каждого из HTML-документов. Второй способ позволяет отобразить исходный код лишь одного HTML-документа, а от места щелчка зависит, код какого HTML-документа будет отображен. В нашем случае результат будет одним и тем же.

П открыть файл, содержащий исходный код, с помощью Блокнота или другого текстового редактора. Этот способ является самым универсальным. Настоятельно рекомендую использовать именно его.

В итоге исходный текст будет доступен для редактирования. Изменим строчку

<title>Заголовок страницы</title>

на

<title>Моя первая Web-страница</title>

и сохраним файл (меню Файл, пункт Сохранить). Теперь вернемся в Web-браузер и обновим Web-страницу. Обновить можно следующими способами:

- П в меню Вид выбрать пункт Обновить;
- П выбрать этот же пункт в контекстном меню;
- П нажать кнопку Обновить на Панели инструментов;
- $\Box$  на клавиатуре нажать клавишу <F5>.

В результате строка заголовка изменится на "Моя первая Web-страница -Microsoft Internet Explorer".

Таким образом, изменяя что-либо в исходном коде, можно визуально оценивать результаты произведенных действий. Алгоритм такой: открываем исходный код, вносим корректировку, сохраняем, а затем обновляем Web-страницу.

### **ПРИМЕЧАНИЕ**

Необходимо заметить, что все описанные действия возможны только для локально сохраненных HTML-документов. Если HTML-документ опубликован в Интернете, то можно лишь созерцать исходный код, а вот изменить его таким способом нельзя.

Очень хорошей альтернативой Блокноту является программа Notepad++. Она позволяет корректно работать как с кодировкой windows-1251, так и с кодировкой UTF-8, а также имеет подсветку синтаксиса HTML, JavaScript, PHP и др. Именно этой программой мы будем пользоваться на протяжении всей книги.

Скачать программу Notepad<sup>++</sup> можно абсолютно бесплатно со страницы http://notepad-plus.sourceforge.net/ru/site.htm. Из двух вариантов (ZIP-архив и инсталлятор) советую выбрать именно инсталлятор, т. к. при установке можно будет указать язык интерфейса программы. Установка Notepad++ предельно проста и в комментариях не нуждается.

Запускаем программу Notepad++. В меню **Кодировки** устанавливаем флажок **Кодировать в ANSI**. Набираем код, представленный в листинге 1.1, а затем в меню Файл выбираем пункт Сохранить как. В открывшемся окне в строке Имя файла вводим "test.html". Выбираем папку, например Рабочий стол, и нажимаем Сохранить. Для просмотра открываем файл с помощью Web-браузера.

Чтобы открыть какой-либо файл на редактирование, в меню Файл выбираем пункт Открыть или щелкаем правой кнопкой мыши на ярлыке файла в Проводнике Windows и из контекстного меню выбираем пункт **Edit with Notepad**++.

### **ПРИМЕЧАНИЕ**

Вместо Notepad++ можно воспользоваться редакторами PHP Expert Editor, Aptana Studio или NetBeans. Эти редакторы помимо подсветки синтаксиса предоставляют множество дополнительных функций. Тем не менее для быстрого редактирования файла удобнее пользоваться Notepad++. Описание редакторов вы найдете в главе 4.

### 1.3. Структура документа

Итак, мы изучили технологию создания HTML-документов, научились сохранять, отображать и изменять исходный код. Пришла пора вернуться к языку HTML. В листинге 1.2 представлена структура, характерная для любого HTML-документа.

### Листинг 1.2. Структура HTML-документа

```
<! DOCTYPE> <!-- Объявление формата документа -->
<html>
```

```
<head><!-- Техническая информация о документе -->
   \langle/head>
   <body>
       <!-- Основная часть документа -->
   \langle/body>
\langle/html>
```
Тег <! DOCTYPE> позволяет определить Web-браузеру формат файла и правильно отобразить все его инструкции. Допустимые форматы для HTML 4.01:

 $\Box$  strict — строгий формат. Не содержит тегов и параметров, помеченных как устаревшие или не одобряемые. Объявление формата:

```
<! DOCTYPE HTML PUBLIC "-//W3C//DTD HTML 4.01//EN"
         "http://www.w3.org/TR/html4/strict.dtd">
```
П Transitional — переходный формат. Содержит устаревшие теги в целях совместимости и упрощения перехода со старых версий HTML. Объявление формата:

```
<! DOCTYPE HTML PUBLIC "-//W3C//DTD HTML 4.01 Transitional//EN"
                       "http://www.w3.org/TR/html4/loose.dtd">
```
• Frameset — аналогичен переходному формату, но содержит также теги для создания фреймов. Объявление формата:

<! DOCTYPE HTML PUBLIC "-//W3C//DTD HTML 4.01 Frameset//EN" "http://www.w3.org/TR/html4/frameset.dtd">

Если тег <! DOCTYPE> не указан, то Web-браузер Internet Explorer переходит в режим совместимости (Quirks Mode). В этом режиме отличается тип блочной модели. Поэтому при отсутствии тега <! DOCTYPE> разные Web-браузеры могут по-разному отображать Web-страницу.

### **ПРИМЕЧАНИЕ**

Более подробную информацию о типах блочной модели можно получить в Интернете на странице консорциума W3C http://www.w3.org/TR/CSS2/box.html и на странице http://www.quirksmode.org/css/quirksmode.html.

Весь текст HTML-документа расположен между тегами <html> и </html>. HTMLдокумент состоит из двух разделов - заголовка (между тегами <head> и </head>) и содержательной части (между тегами <body> и </body>).

### 1.3.1. Раздел НЕАД. Техническая информация о документе

Раздел недо содержит техническую информацию о странице - заголовок, ее описание и ключевые слова для поисковых машин, данные об авторе и времени создания страницы, базовом адресе страницы, кодировке и т. д.

Единственным обязательным тегом в разделе неар является тег <title>. Текст, расположенный между тегами <title> и </title>, отображается в строке заголовка Web-браузера. Длина заголовка должна быть не более 60 символов, иначе он полностью не поместится в заголовке Web-браузера:

<title>Заголовок страницы</title>

#### **COBET**

Очень часто текст между тегами <title> и </title> используется в результатах, выдаваемых поисковым порталом, в качестве текста ссылки на эту страницу. По этой причине заголовок должен максимально полно описывать содержание страницы. Не следует писать что-то вроде "Главная страница", "Первая страница" и т. п.

С помощью одинарного тега <meta> можно задать описание содержимого страницы и ключевые слова для поисковых машин. Если текст между тегами <title> и </title> используется в качестве текста ссылки на эту страницу, то описание из тега <meta> будет отображено под ссылкой:

<meta name="description" content="Описание содержимого страницы"> <meta name="keywords" content="Ключевые слова через запятую">

Можно также указать несколько описаний на разных языках. Для этого в параметре lang следует указать используемый язык:

```
<meta name="description" lang="ru" content="Описание содержимого страницы">
<meta name="description" lang="en" content="Description">
<meta name="keywords" lang="ru" content="KJIOYeBbIe CJOBa Yepes SangTyIO">
<meta name="keywords" lang="en" content="Keywords">
```
Кроме того, тег <meta> позволяет запретить или разрешить индексацию Web-страницы поисковыми машинами:

<meta name="robots" content="<Индексация>, <Переход по ссылкам>">

В параметре content указывается комбинация следующих значений:

- index индексация разрешена;
- noindex индексация запрещена;
- $\Box$  follow разрешено переходить по ссылкам, которые находятся на этой Webстранице;
- П nofollow запрещено переходить по ссылкам;
- $\Box$  all комбинация index плюс follow;
- $\Box$  none  $KOMOH$   $MHH$  noindex  $\Pi$   $HMO$  nofollow.

#### Приведем ряд примеров. Индексация и переход по ссылкам разрешены:

<meta name="robots" content="index, follow">

#### Индексация разрешена, а переход по ссылкам запрещен:

<meta name="robots" content="index, nofollow">

Индексация и переход по ссылкам запрещены:

<meta name="robots" content="noindex, nofollow">

Также с помощью тега <meta> можно указать кодировку текста:

<meta http-equiv="Content-Type" content="text/html; charset=windows-1251">

Для автоматической перезагрузки страницы через заданный промежуток времени следует воспользоваться свойством refresh тега <meta>:

```
<meta http-equiv="refresh" content="30">
```
В этом примере страница будет перезагружена через 30 секунд. Если необходимо сразу перебросить посетителя на другую страницу, то можно указать URL-адрес в параметре url:

<meta http-equiv="refresh" content="0; url=http://mail.ru/">

### ПРИМЕЧАНИЕ

В разделе HEAD могут быть расположены также теги <br >>base>, <link>, <script>, <style> и некоторые другие. Эти теги мы рассмотрим по мере изучения материала.

### 1.3.2. Раздел BODY. Основная часть документа

В этом разделе располагается все содержимое документа. Большинство тегов, рассмотренных в этой главе книги, должны находиться именно между тегами <br/>body> и </body>.

Следует отметить, что в формате Strict содержимое тега <body> должно быть расположено внутри блочных элементов, например, <p>, <div> или др.:

```
<body>
  <p>Текст документа</p> 
  <div>Текст документа</div> 
</body>
```
Тег <body> имеет следующие параметры:

- bgcolor задает цвет фона Web-страницы. Даже если цветом фона является белый, все равно следует указать цвет.

Цвет определяется цифрами в шестнадцатеричном коде. Для каждой составляющей цвета (красного, зеленого и синего) задается значение в пределах от 00 до FF. Эти значения объединяются в одно число, перед которым добавляется символ "#", например, значение #FF0000 соответствует красному цвету, #00FF00 — ярко-зеленому, а #FF00FF — фиолетовому (смеси красного и синего);

- background позволяет задать фоновый рисунок для документа путем указания URL-адреса изображения;
- $\Box$  alink определяет цвет активной ссылки;

**I** link устанавливает цвет еще не просмотренных ссылок;

**I** vlink определяет цвет уже просмотренных ссылок;

**I** text устанавливает цвет текста.

Например, тег <body> может выглядеть так:

```
<! DOCTYPE HTML PUBLIC "-//W3C//DTD HTML 4.01 Transitional//EN"
                          "http://www.w3.org/TR/html4/loose.dtd">
\hbox{\tt <thm1>}\hskip 1.5em<head><title>Заголовок страницы</title>
 <meta http-equiv="Content-Type" content="text/html; charset=windows-1251">
\langle/head>
<body alink="#FF0000" link="#000000" vlink="#000080" text="#000000">
Текст документа
\langle/body>
\langle/html>
```
### ОБРАТИТЕ ВНИМАНИЕ

Все рассмотренные в этом разделе параметры являются устаревшими и поддерживаются только в формате Transitional. Использование их в формате Strict недопустимо.

Существуют и другие параметры, которые мы будем рассматривать по мере изучения языка.

### 1.4. Форматирование отдельных символов

Как уже говорилось, HTML — это язык разметки. Следовательно, важно уметь форматировать отдельные символы, а также целые фрагменты текста. Но прежде чем изучать теги, рассмотрим возможность отображения специальных символов. Такими символами, например, являются знаки меньше  $(\le)$  и больше  $(\ge)$ , т. к. с помощью этих символов описываются HTML-теги. Для отображения специальных символов используются так называемые HTML-эквиваленты. Например, для вывода такого текста

Текст между тегами <title> и </title> используется в результатах, выдаваемых поисковым порталом.

#### необходимо написать так

Текст между тегами <title&gt; и &lt;/title&gt; используется в результатах, выдаваемых поисковым порталом.

В этом примере мы заменили знак меньше  $(\le)$  на  $\< 1$ , а знак больше  $(\ge)$  — на  $\< g \cdot t$ . Перечислим наиболее часто используемые HTML-эквиваленты:

 $\Box$  alt; — знак меньше  $(\leq)$ ;

 $\Box$  sqt; — знак больше (>);

 $\Box$  samp; — амперсанд  $(\&)$ ;

- $\Box$  неразрывный пробел;
- $\Box$  squot; кавычка (");
- $\Box$  «сору; знак авторских прав (©);
- $\Box$   $\kappa$  reg; знак зарегистрированной торговой марки (®);
- $\Box$  & trade; торговая марка (TM).

### 1.4.1. Выделение фрагментов текста

Тег <b> отображает текст полужирным шрифтом:

<b>Полужирный шрифт</b>

Вместо тега <b> лучше использовать тег логического форматирования <strong>:

<strong>Полужирный шрифт</strong>

Тег <i> отображает текст курсивом:

<i>Текст, выделенный курсивом</i>

Вместо тега <i> лучше использовать тег логического форматирования <em>:

<em>Текст, выделенный курсивом</em>

Тег <u> отображает текст подчеркнутым:

<u>Подчеркнутый текст</u>

Теги <strike> и <s> отображают текст перечеркнутым:

<strike>Перечеркнутый текст</strike> <s>Перечеркнутый текст</s>

### ОБРАТИТЕ ВНИМАНИЕ

Teru <u>, <strike> и <s> являются устаревшими и поддерживаются только в формате Transitional. Использование их в формате Strict недопустимо.

### 1.4.2. Создание нижних и верхних индексов

Тег <sub> сдвигает текст ниже уровня строки и уменьшает размер шрифта. Он используется для создания нижних индексов, например,  $H_2O$ :

Формула воды H<sub>2</sub>0

Тег <sup> сдвигает текст выше уровня строки и уменьшает размер шрифта. Этот тег используется чаще всего для создания степеней, например,  $\overline{M^2}$ :

```
Единица измерения площади - м<sup>2</sup>
```
### 1.4.3. Вывод текста заданным шрифтом

Тег <font> определяет размер, тип и цвет шрифта. Он имеет следующие параметры:

- face служит для указания типа шрифта:

```
<font face="Verdana">Текст</font>
```
Можно указать как один, так и несколько типов, разделяя их запятыми. При этом список шрифтов просматривается слева направо. Указанное название должно точно соответствовать названию типа шрифта. Если шрифт не найден на компьютере пользователя, то используется шрифт по умолчанию;

- size задает размер шрифта в условных единицах от 1 до 7. Размер, используемый Web-браузером по умолчанию, принято приравнивать к 3. Размер шрифта можно указывать как цифрой от 1 до 7, так и в относительных единицах, указывая, на сколько единиц нужно увеличить (знак "+") или уменьшить (знак "–") размер шрифта относительно базового:

```
<font size="4">Текст</font> 
<font size="+1">Текст</font> 
<font size="-1">Текст</font>
```
- color позволяет указывать цвет шрифта. Цвета задаются так же, как для пара**метра** bgcolor  $(cM. pasd. 1.3.2)$ :

<font color="#FF0000">Текст</font>

Вместо цифр можно использовать названия цветов:

<font color="red">Текст</font>

Перечислим названия наиболее часто используемых цветов:

- black #000000 черный;
- $white$  #FFFFFF белый;
- yellow #FFFF00 желтый;
- $\mathsf{silver} \mathsf{\color{red} \text{++} COCOCO} \mathsf{\color{red} \text{--} \text{--} \text{--} \text{--} \text{--} \text{--} \text{--}$
- red #FF0000 красный;
- $green #008000 3$ еленый;
- gray #808080 темно-серый;
- $b$ lue #0000FF синий;
- navy #000080 темно-синий;
- purple #800080 фиолетовый.

### ОБРАТИТЕ ВНИМАНИЕ

Ter <font> является устаревшим и поддерживается только в формате Transitional. Использование его в формате Strict недопустимо.

Также для форматирования текста применяются и другие теги. Для вывода текста шрифтом большего размера используется парный тег <big>:

Текст <big>большего</big> размера

А для вывода текста шрифтом меньшего размера применяется парный тег <small>:

Текст <small>меньшего</small> размера

Для вывода текста моноширинным шрифтом используется тег <tt>:

```
<tt>Моноширинный шрифт</tt>
```
### 1.5. Форматирование документа

Практически все теги, рассмотренные в предыдущем разделе, являются тегами физического форматирования. Исключение составляют теги <strong> и <em>. Эти теги являются тегами логического форматирования текста и используются для выделения очень важных и просто важных фрагментов соответственно. Теги логического форматирования используются для структурной разметки документа и могут отображаться разными Web-браузерами по-разному. Перечислим основные теги логического форматирования:

- $\Box$  <cite>...</cite> применяется для отметки цитат, а также названий произведений;
- □ <code>...</code> служит для отметки фрагментов программного кода;
- □ <acronym>...</acronym> используется для отметки аббревиатур;
- [ <kbd>...</kbd> отмечает фрагмент как вводимый пользователем с клавиатуры;
- $\Box \langle \varphi \rangle$ ... $\langle \varphi \rangle$  используется для отметки коротких цитат;
- [ <samp>...</samp> применяется для отметки результата, выдаваемого программой;
- $\Box$  <var>...</var> отмечает имена переменных.

### 1.5.1. Тег комментария

Текст, заключенный между тегами <!-- и -->, не отображается Web-браузером. Заметим, что это нестандартная пара тегов, т. к. открывающий тег не имеет закрывающей угловой скобки, а в закрывающем теге отсутствует открывающая угловая скобка:

 $\langle$  !-- Tekct -->

### **COBET**

Использование комментариев в исходном коде позволит быстро найти нужный фрагмент. Это особенно важно для начинающих Web-дизайнеров.